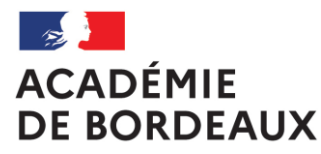

Liberté Égalité Fraternité

# **CHORUS DT - GUIDE DE SAISIE DES DÉPLACEMENTS DES PERSONNELS DU 2ND DEGRÉ EXERÇANT DANS PLUSIEURS ÉTABLISSEMENTS – PERSONNELS ASSURANT UN INTERIM DE DIRECTION**

<span id="page-1-0"></span>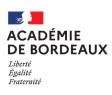

# **Sommaire**

**1.Introduction** 

1 a -Informations générales

- [se connecter à](#page-2-0)  CHORUS DT

- extraits de la [réglementation](#page-3-0)

- [les principales](#page-4-0) situations)

1 b [Écran d'accueil](#page-5-0)

[1 c Démarches](#page-6-0) préalables

# **2.[L'ordre de mission](#page-7-0)**

a.Création de [l'ordre de mission](#page-10-0)

b.[Compléter l'ordre](#page-11-0) de mission

c.Transférer l'ordre [de mission dans le](#page-19-0) circuit de validation

[d.Ordre de mission](#page-20-0) en révision

# **3. [L'état de frais](#page-21-0)**

<span id="page-2-0"></span>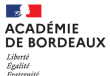

# **1 a – Informations générales - Se connecter à CHORUS DT**

L'application CHORUS DT peut être utilisée de n'importe quel ordinateur disposant d'une connexion Internet :

- via le site internet du Rectorat de Bordeaux : [www.ac-bordeaux.fr](http://www.ac-bordeaux.fr/) en cliquant dans « Accès rapide », lien « Arena » (accéder à vos applications).

- directement sur le portail CHORUS DT à l'adresse suivante : **<https://portailrh.ac-bordeaux.fr/arena/>** L'authentification pour accéder aux applications se fait en saisissant : l'identifiant et le mot de passe de votre messagerie académique.

Cliquer ensuite sur « Gestion des personnels » puis sur « Gestion des Déplacements temporaires (DT) »

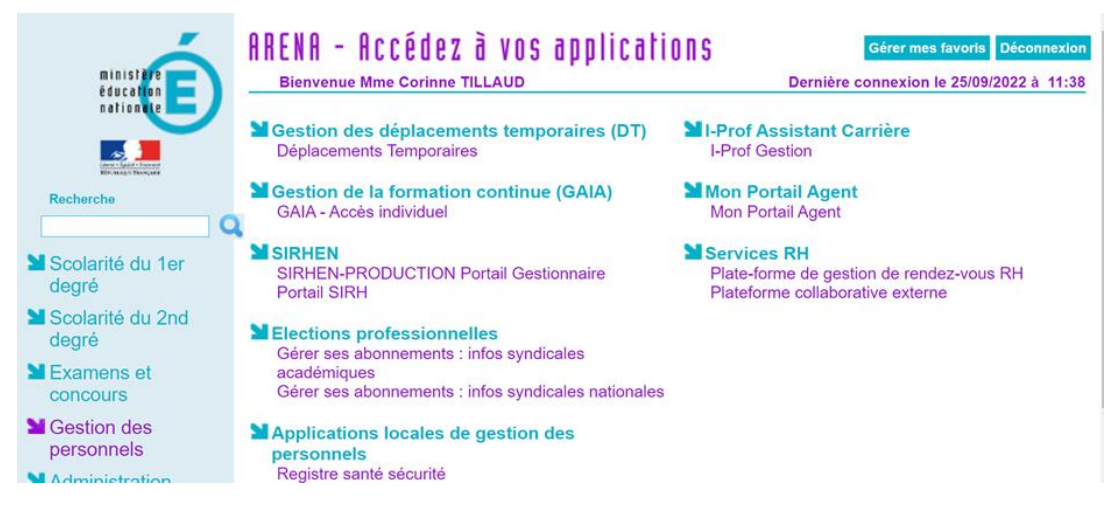

Si vous rencontrez des difficultés vous pouvez contacter : Catherine André (Rectorat – DAF 3) Courriel : [Catherine.Andre@ac-bordeaux.fr](mailto:Catherine.Andre@ac-bordeaux.fr), Téléphone : 05 57 57 38 32

# <span id="page-3-0"></span>**1 a – Informations générales – Extraits de la réglementation**

Le cadre réglementaire : Décret n°2006-781 du 3 juillet 2006, extraits :

Article 2 « Pour l'application du présent décret, sont considérés comme :

1° Agent en mission : agent en service, ... qui se déplace, pour l'exécution du service, hors de sa résidence administrative et hors de sa résidence familiale ;

6° Résidence administrative : le territoire de la commune sur lequel se situe le service où l'agent est affecté ... Lorsqu'il est fait mention de la résidence de l'agent, sans autre précision, cette résidence est sa résidence administrative

8° Constituant une seule et même commune : toute commune et les communes limitrophes, desservies par des moyens de transports publics de voyageurs. »

Article 3 Lorsque l'agent se déplace pour les besoins du service à l'occasion d'une mission, d'une tournée ou d'un intérim, il peut prétendre, sous réserve de pouvoir justifier du paiement auprès du seul ordonnateur : … à des indemnités de mission qui ouvrent droit, … au remboursement forfaitaire des frais supplémentaires de repas, …

Le taux de remboursement forfaitaire des frais supplémentaires de repas est fixé par l'arrêté du 11 octobre 2019, en application de l'article 7 du décret n°2006-781 du 3 juillet 2006, au taux réduit de moitié fixé par l'arrêté du 3 juillet 2006 soit: 8.75€ à compter du 1er janvier 2020 et 10€ à compter du 22 septembre 2023,

Conditions pour bénéficier des frais supplémentaires de repas:

Arrêté du 20/12/2013 (J.O 28/12/2013) ... lorsqu'ils se trouvent, pour l'exécution de leur service, hors des communes de leur résidence administrative et de leur résidence familiale, pendant la totalité de la période comprise entre 11 heures et 14 heures.

NOUVEAU Un justificatif de paiement sera demandé pour le remboursement des frais supplémentaires de repas (ticket repas de l'établissement daté du jour ou relevé mensuel)

<span id="page-4-0"></span>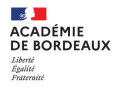

# **1 a – Informations générales – les principales situations**

Principales situations de « services partagés » relevant de cette procédure de saisie:

- les enseignants titulaires d'un établissement complétant leur service dans un autre établissement
- les titulaires de zone de remplacement affectés à l'année hors de leur établissement de rattachement administratif dans un ou plusieurs établissements,
- les enseignants contractuels exerçant dans plusieurs établissements
- les personnels administratifs exerçant dans plusieurs établissements
- les personnels de direction ou enseignants assurant un intérim de direction

### <span id="page-5-0"></span>**1 b – Ecran d'accueil**

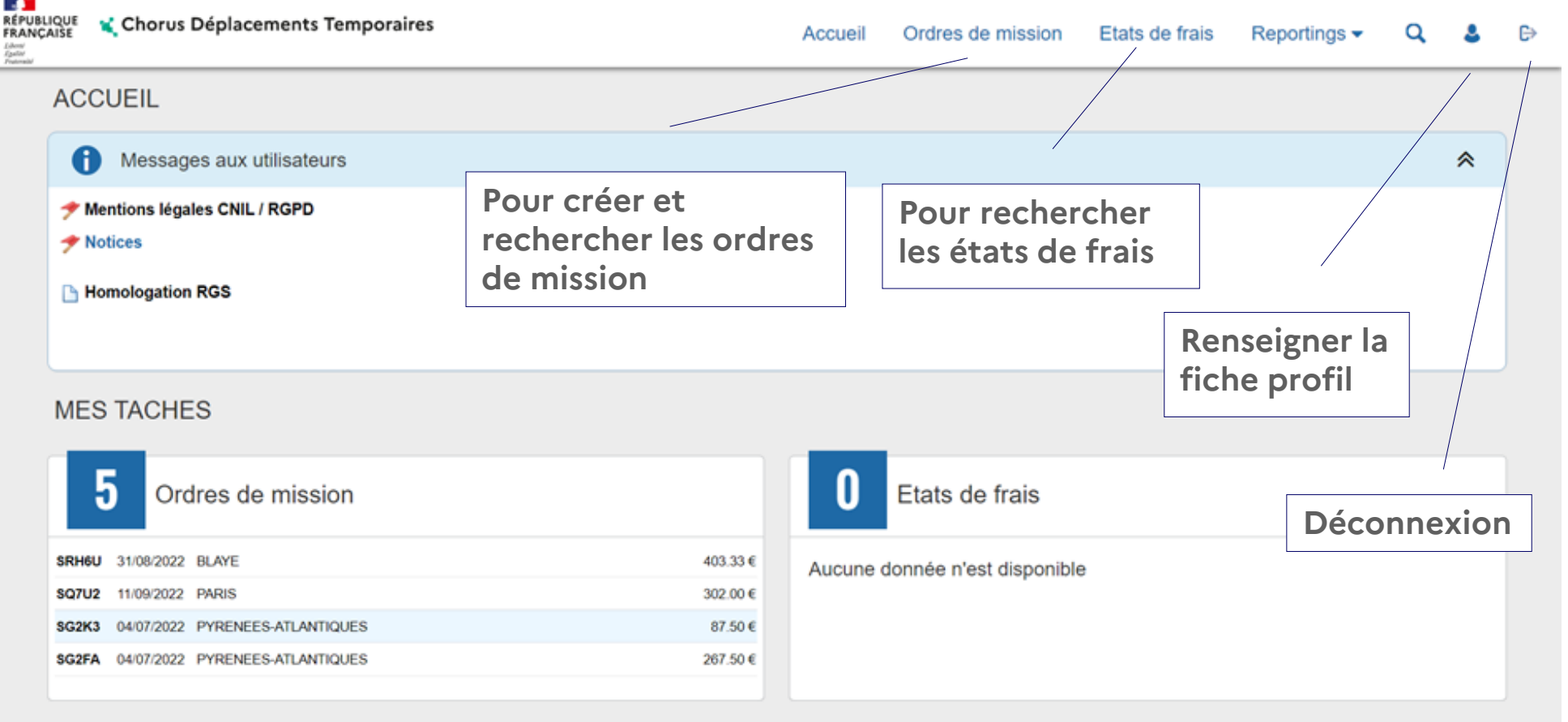

Les ordres de mission ou états de frais en attente de traitement

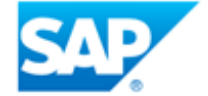

<span id="page-6-0"></span>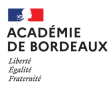

# **1 c – Démarches préalables à la saisie des ordres de mission servant de support aux demandes de remboursement**

**1** - Envoyer les pièces, envoi par courriel (au format PDF de préférence) à Catherine.Andre@ac-bordeaux.fr ou courrier à la DAF 3 Catherine André

Les pièces justificatives obligatoires :

- un justificatif récent de domicile,

- une copie de l'arrêté fixant les établissements d'affectation pour les enseignants titulaires (en complément de service ou TZR à l'année) ou les maîtres auxiliaires ; une copie de l'arrêté d'affectation précisant les établissements d'exercice pour les personnels administratifs ; une copie des contrats ou arête(s) pour les enseignants contractuels,

- une copie des emplois du temps (avec le cachet de l'établissement) de chacun des établissements où s'exercent les services.

Les pièces complémentaires :

- demande d'autorisation préalable d'utiliser son véhicule personnel (document à compléter établi par la DAF 3)

- une copie de la carte grise

**2** - Renseigner la Fiche profil (marche à suivre contenue dans la notice « NOTICE FICHE PROFIL »)

**3** - Création de l'ordre de mission permanent (code OMP) par le service gestionnaire : DAF 3 (Catherine André) après étude des pièces envoyées et la fiche profil renseignée. Les références de l'ordre de mission permanent sont demandées dans la saisie des ordres de mission, support de la demande de remboursement des frais (OM Personnels itinérants : code OMIT) .

**Rappel** : pour solliciter le remboursement des frais occasionnés par les déplacements temporaires au titre des « services partagés » (liste page 5) vous devez saisir dans l'application CHORUS DT. des ordres de mission.

<span id="page-7-0"></span>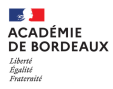

# **2 – Ordre de mission : support de la demande de remboursement**

**2a –** [informations générales](#page-8-0)

**2b** – [création de l'ordre de mission](#page-10-0)

**2b** – [compléter l'ordre de mission –](#page-11-0) onglet général – type de mission

**2b** – compléter l'ordre de mission – onglet général – [zone OM Permanent de référence](#page-12-0)

**2b** – compléter l'ordre de mission – onglet général – [zone OM Permanent de référence](#page-13-0) – résultat

**2b** – [compléter l'ordre de mission –](#page-14-0) onglet général – zones à compléter

NOUVEAU Bouton « rattacher » en bas de page (onglet général uniquement)

**2b** – compléter l'ordre de mission – [onglet indemnités kilométriques](#page-15-0)

**2b** – compléter l'ordre de mission – [onglet indemnités kilométriques](#page-16-0) – exemples de saisie

**2b** – [compléter l'ordre de mission –](#page-17-0) onglet Frais prévisionnels

**2c** – [transférer l'ordre de mission dans le circuit de validation: passer en statut 2 \(Attente de](#page-18-0)  validation VH1)

**3c** – [ordre de mission mis en révision par le VH1 ou le service gestionnaire](#page-20-0)

Sommaire

<span id="page-8-0"></span>ACADÉMIE<br>DE BORDEAUX

# **2 a – informations générales**

Principes de base pour la création des ordres de mission

[Ordre de mission à créer : le type de mission à choisir est OM Personnels itinérants \(code OMIT\)](#page-11-0)

**Création du 1er ordre de mission** : document vierge

**Pour les ordres de mission suivants** : vous pouvez utiliser l'option initialisation à partir d'un ordre de mission dès lors que vous aurez déjà créé pour des déplacements précédents un ordre de mission (type OM Personnels itinérants). Vous actualiserez alors les variables sur les différents onglets à compléter qui s'affichent : dates de mission, le nombre de trajets et repas.

Les déplacements de septembre à décembre et de janvier à juillet d'une année scolaire ne peuvent pas êtres saisis dans me même ordre de mission.

L'ordre de mission regroupe les déplacements d'une période, exemple de fréquence des déclarations: par mois pour les déplacements tous les jours et par période de 2 mois dans les autres cas

ATTENTION : Seuls les déplacements faits peuvent être soumis à la validation.

Toutes les dates de déplacement, hors emploi du temps, doivent être suivies du motif Ex : CC (conseil de classe) ou RPP (réunion parents-professeurs).

Onglet général, zone : destination principale :

- Reprendre le nom de la commune mentionnée sue l'ordre de mission permanent

- Pour les enseignants ou personnels administratifs ayant un établissement de rattachement et 2 ou 3 établissements d'exercice : tous les déplacements se regroupent pour une période donnée sur un seul ordre de mission quel que soit la destination.

NOUVEAU Un justificatif de paiement sera demandé pour le remboursement des frais supplémentaires de repas (ticket repas de l'établissement daté du jour ou relevé mensuel)

Sommaire

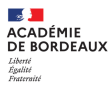

# **2 a – informations générales**

Tant qu'un ordre de mission porte le signe  $\bigcirc$ , il ne peut pas être transféré pour validation, il faut alors vérifier les messages d'erreur et rectifier les anomalies énoncées.

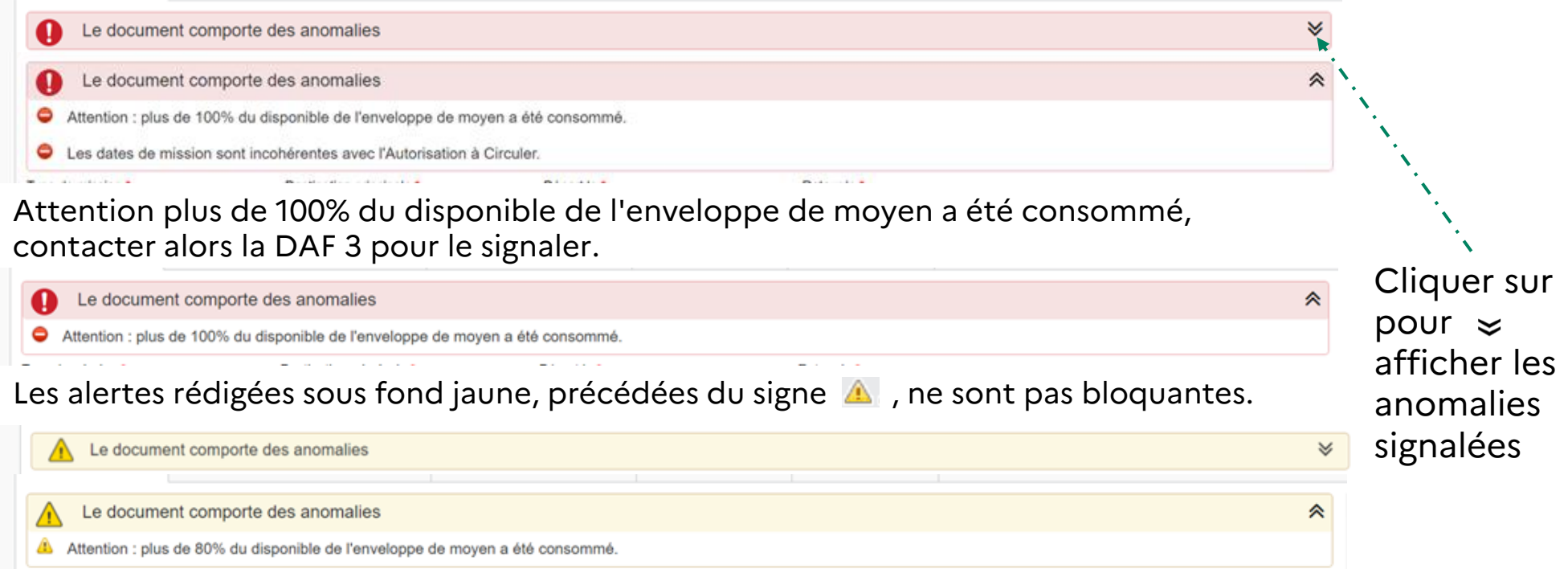

### **Circuit de l'ordre de mission**

- 1 transfert par le missionné de l'ordre de mission qu'il a créé au VH1
- 2 transfert par le chef d'établissement (VH1) de l'ordre de mission au service gestionnaire
- Le service gestionnaire pour l'ordre de mission et l'état de frais est assuré par la DAF 3 Catherine André

Sommaire

<span id="page-10-0"></span>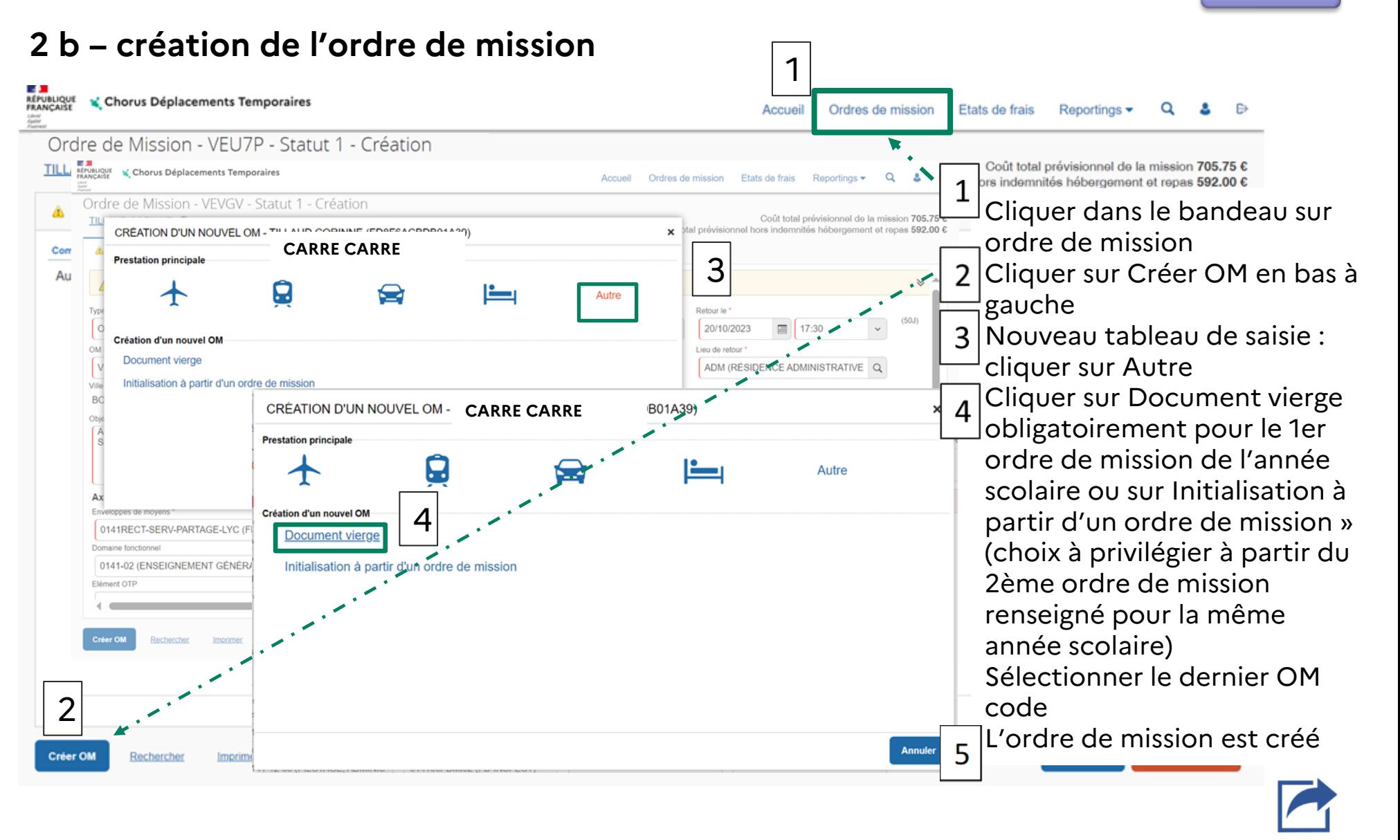

# <span id="page-11-0"></span>**2 b – compléter l'ordre de mission – onglet général – type de mission**

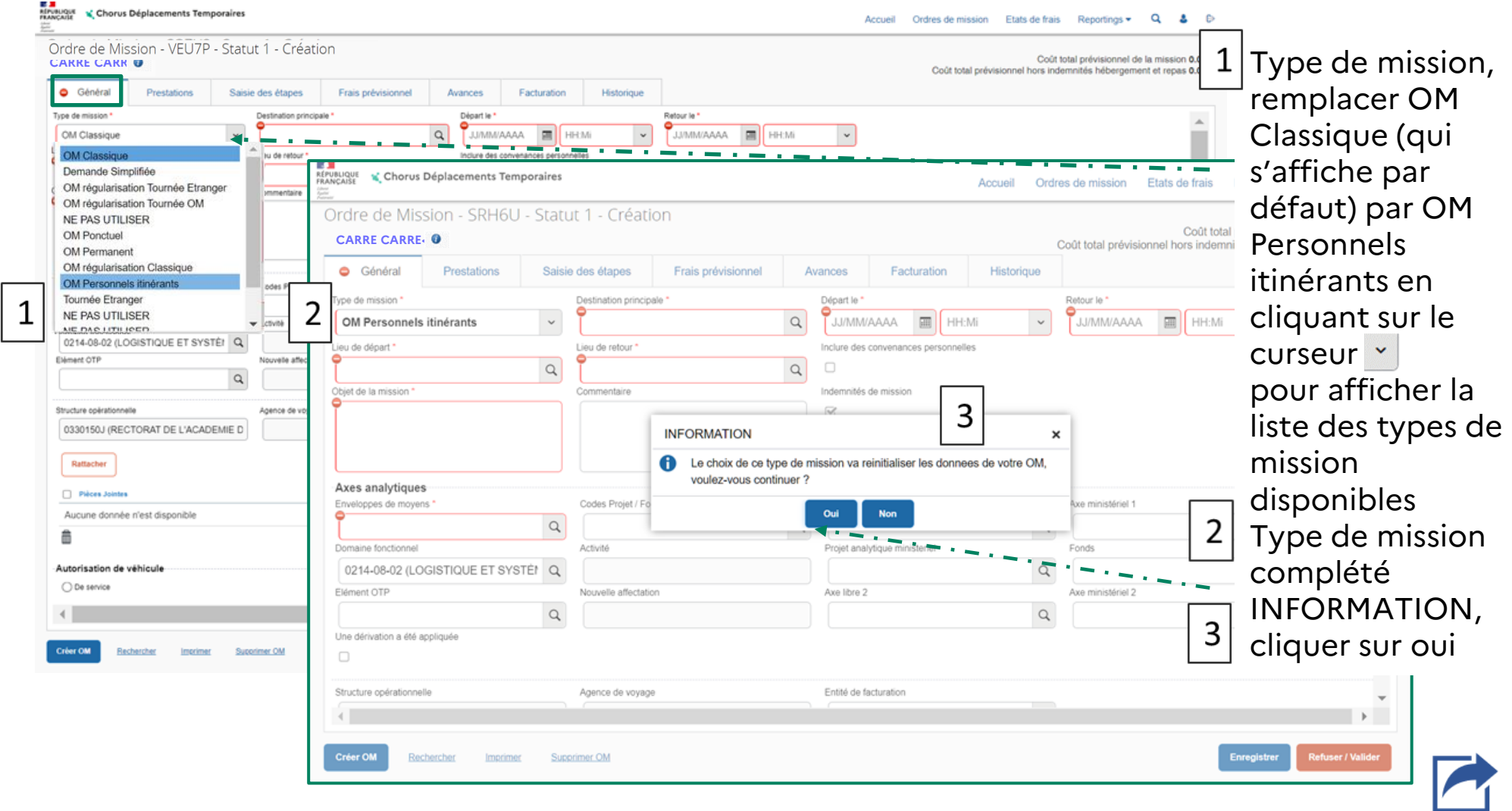

<span id="page-12-0"></span>**ACADÉMIE** DE RORDEAUX

### **2 b – compléter l'ordre de mission – onglet général – zone OM Permanent de référence**

**RÉPUBLIQUE**<br>FRANCAISE Chorus Déplacements Temporaires Accupi Ordres de mission Etate de fraje Reportings Liberal<br>Eguitar Ordre de Mission - SRVAH - Statut 1 - Création Coût total prév **CARRE CARRE** Coût total prévisionnel hors indemnités hébergement et repas 0.00 € 2 **O** Général Frais prévisionnel 3 Le document comp Le document comporte des anomalies **OM Personnels itinérant USSA da cikea** ADM (RÉSIDENCE ADMINISTRATIVE) Q BORDEAUX ADM (RÉSIDENCE ADMINISTRATIVE) Q BORDEAUX OM Personnels itinérants **MINE** I Permanent de référence Lieu de départ **VICES PARTAGE**  $\overline{a}$ Axes analytiques blet de la mission Commentaire Centre de coûts CHC 0141RECT-SERV-PARTAGE-LYC (FR/ Q RECOGRH033 (GRH  $\alpha$  $\mathtt{Q}$ 0141-02 (ENSEIGNEMENT GÉNÉRAL Q 014100FDSP02 (FD-SP-LYC  $\mathbf Q$ Une dérivation a été appliquée  $\alpha$  $\Box$ **Axes analytiques** Codes Projet / For Enveloppes de movens **Bructure collrations** ntité de facturatio ACA BORDEAUX DT  $\alpha$ 0330150J (RECTORAT DE L'ACADEMIE D Q Activité Domaine fonctionnel Rattacher 0214-08-02 (LOGISTIQUE ET  $\Omega$ □ Piion Jok Aucune donnée n'est d OM PERMANENT DE RÉFÉRENCE Société Individu EBORD (M.E.N. : ACADÉMIE DE E FD8F6ACBDB01A39 (TILLAUD CO nna) nnur minuananna namn Depuis le Barème IK standard AB 252 RT - Citroen - c3 (5 CV/Cylindr v  $_{\rm v}$ **JJ/MM/AAA** 22/09/2022 16:03 TILLAUD CORINN  $3|$ **Dernière** modifi 22/09/2022 16:26 TILLAUD CORINN Efface **VETXR BERGERAC** 01/09/2023 ANNEE S. SQWAX 31/08/2022 ANNEE S. 0.00 € V - Validé BLAYE OM Permanent PGL<sub>2G</sub> LIBOURNE 31/08/2020 ANNEE S. 0.00 € V - Validé OM Permanent

Cliquer sur la, loupe  $\alpha$  pour ouvrir la fenêtre suivante Liste des ordres de mission permanent créés Si plusieurs ordres de mission s'affichent vous devrez choisir l'OM Permanent de référence en fonction de la date de la période de déplacement (l'ordre de mission permanent dont la durée ne peut pas excéder 12 mois est créé pour l'année scolaire ou en fonction des périodes indiquées par les arrêtés d'affectation) Cliquer sur le numéro de l'OM choisi , la zone est renseignée

Année scolaire 2023/2024 : date de début 01/09/2023 date de fin 05/07/2024 Année scolaire 2022/2023: date de début 31/08/2022 date de fin 07/07/2023

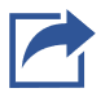

Sommaire

# <span id="page-13-0"></span>**2 b – compléter l'ordre de mission – onglet général – zones renseignées**

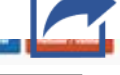

## <span id="page-14-0"></span>**2 b – compléter l'ordre de mission – onglet général – zones à compléter**

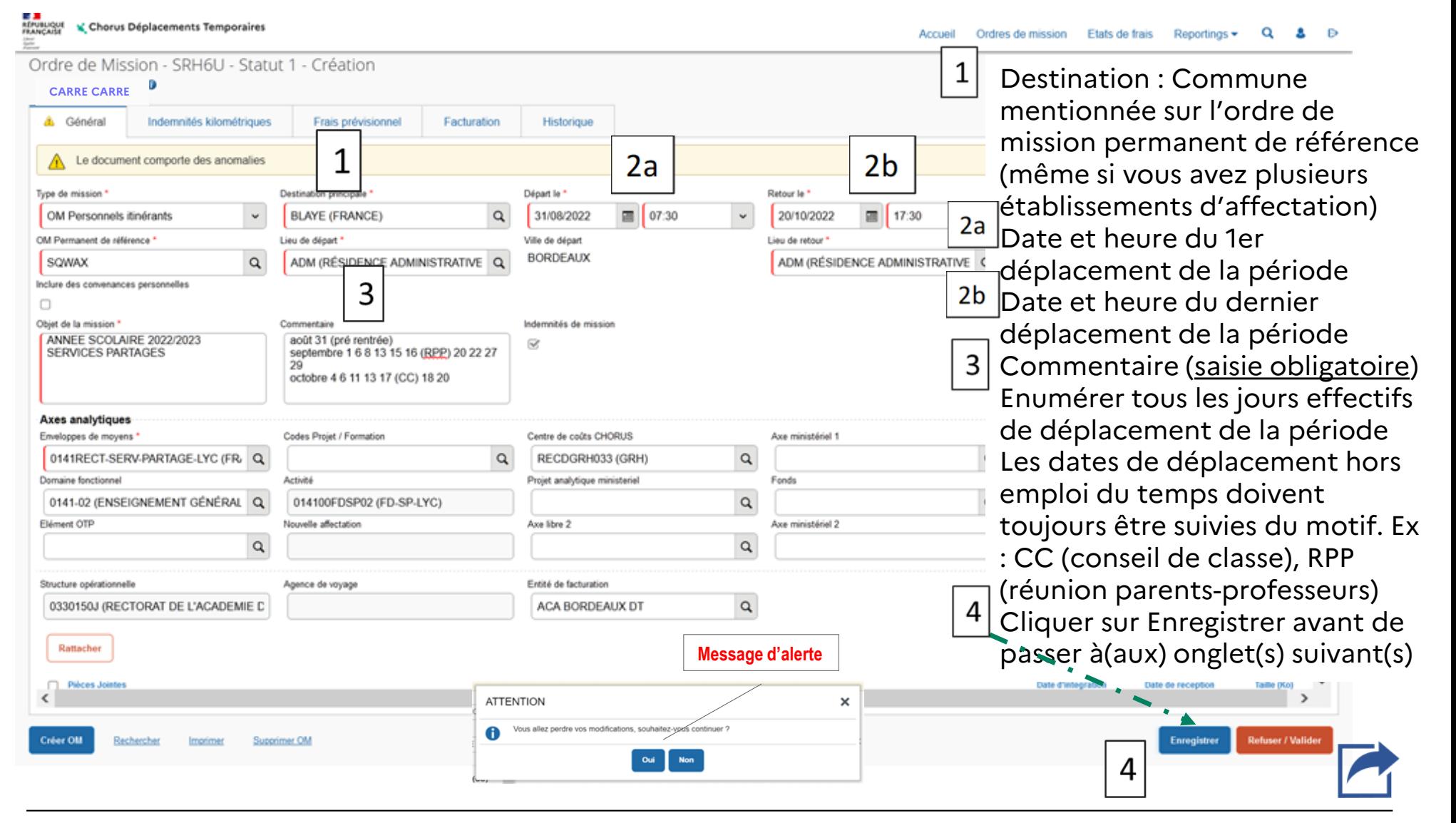

## <span id="page-15-0"></span>**2 b – compléter l'ordre de mission – onglet Indemnités kilométriques**

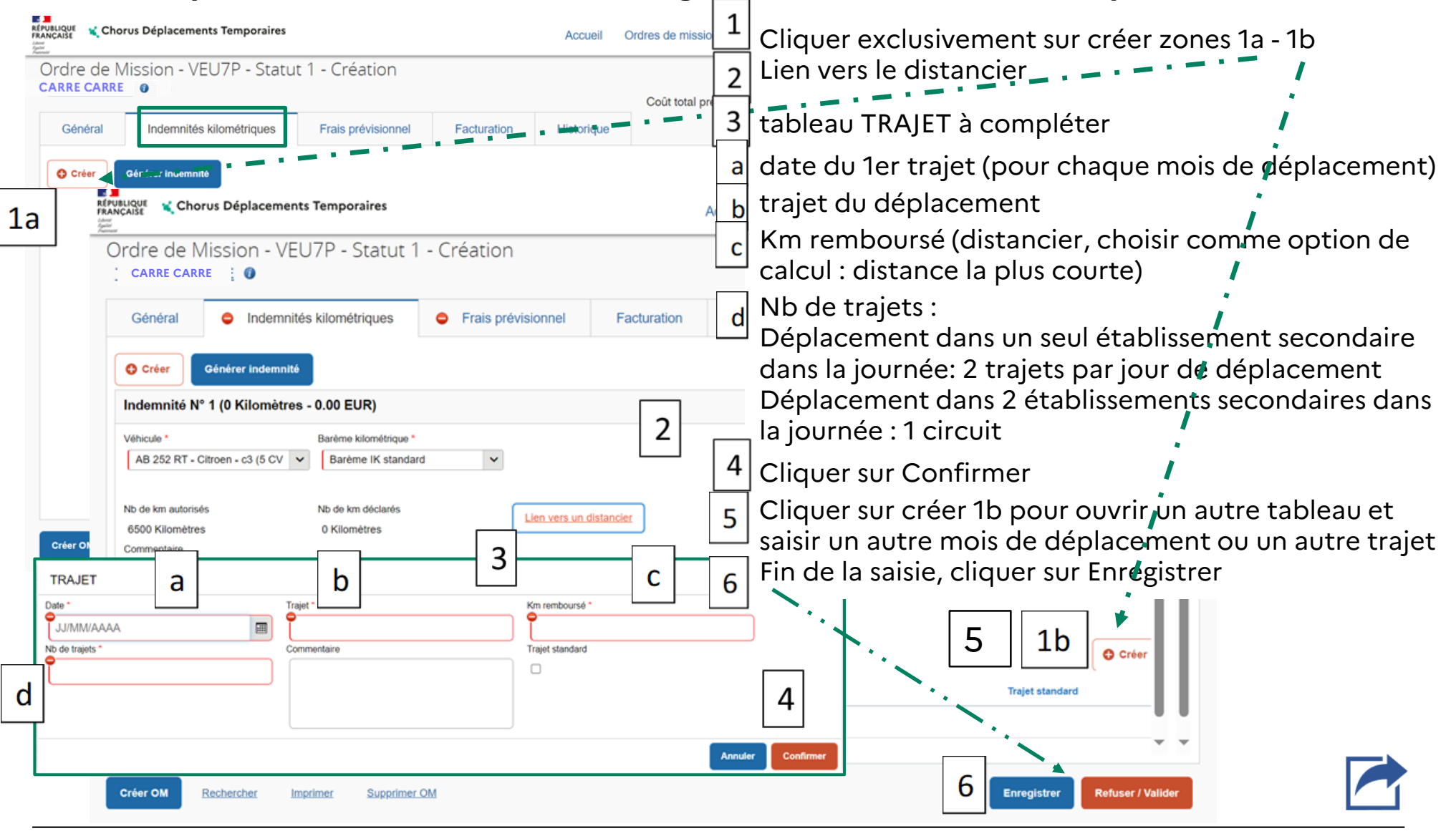

<span id="page-16-0"></span> $\mathbf{A}$ **ACADÉMIE** DE RORDEAUX

### **2 b – compléter l'ordre de mission – Indemnités kilométriques – exe[mples](#page-1-0) de saisie**

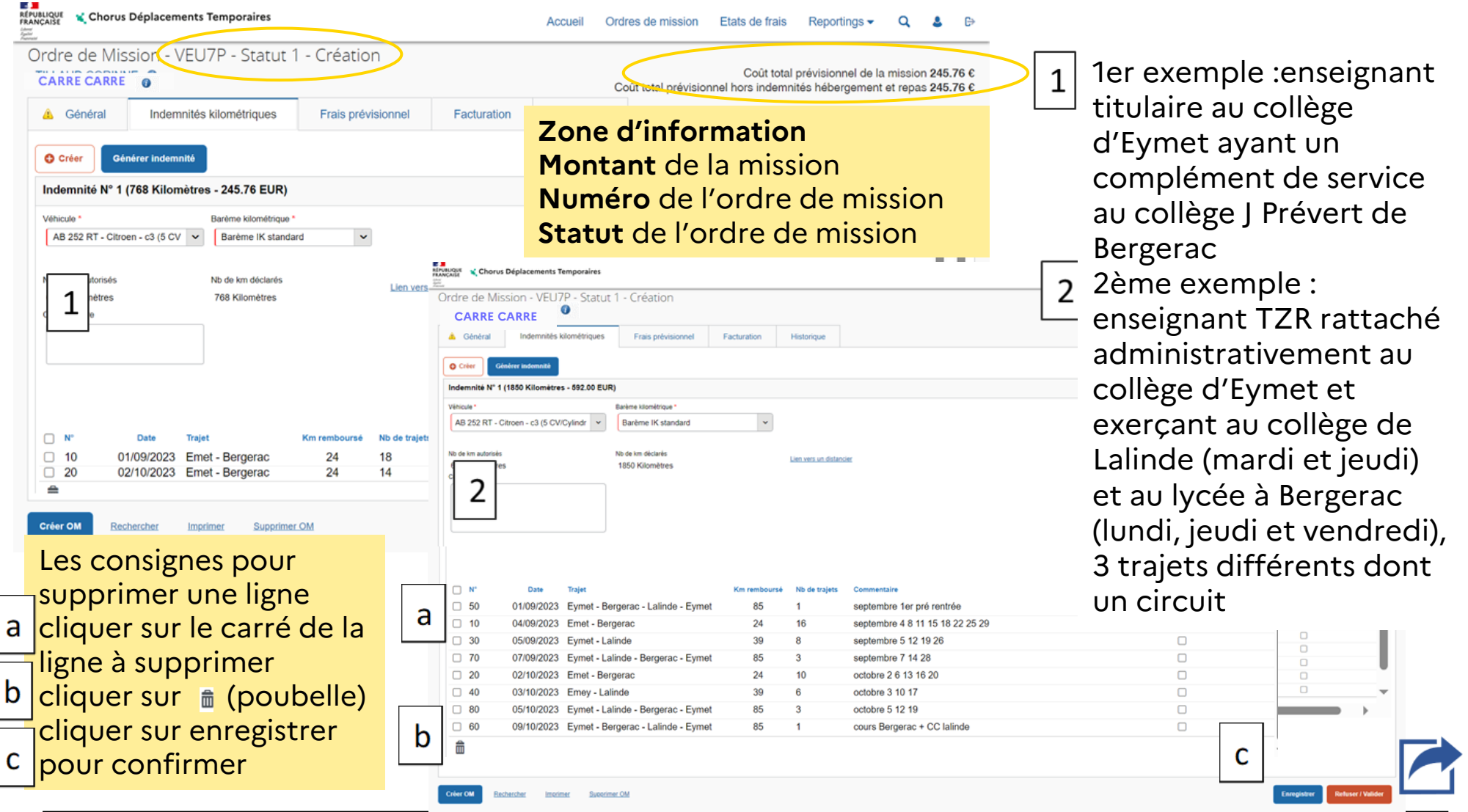

<span id="page-17-0"></span>**DS <mark>DD</mark>**<br>ACADÉMIE<br>DE BORDEAUX Liberté<br>Égalité<br>Frateraité

### **2b – compléter l'ordre de mission – onglet Frais prévisionnels**

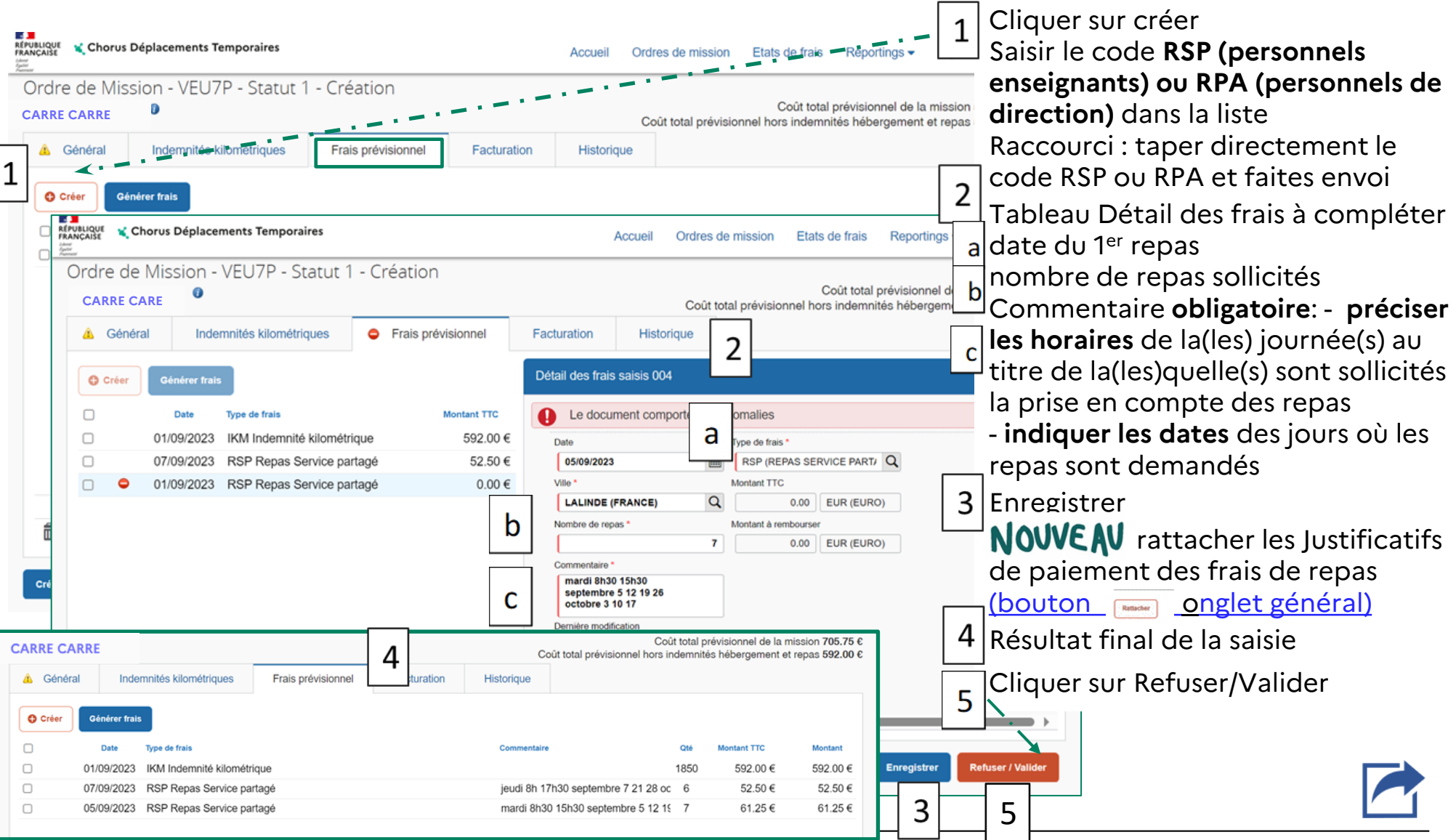

<span id="page-18-0"></span>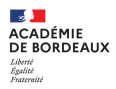

### **2 c – transférer l'ordre de mission dans le circuit de validation: passer en statut 2 (Attente de validationVH1)**

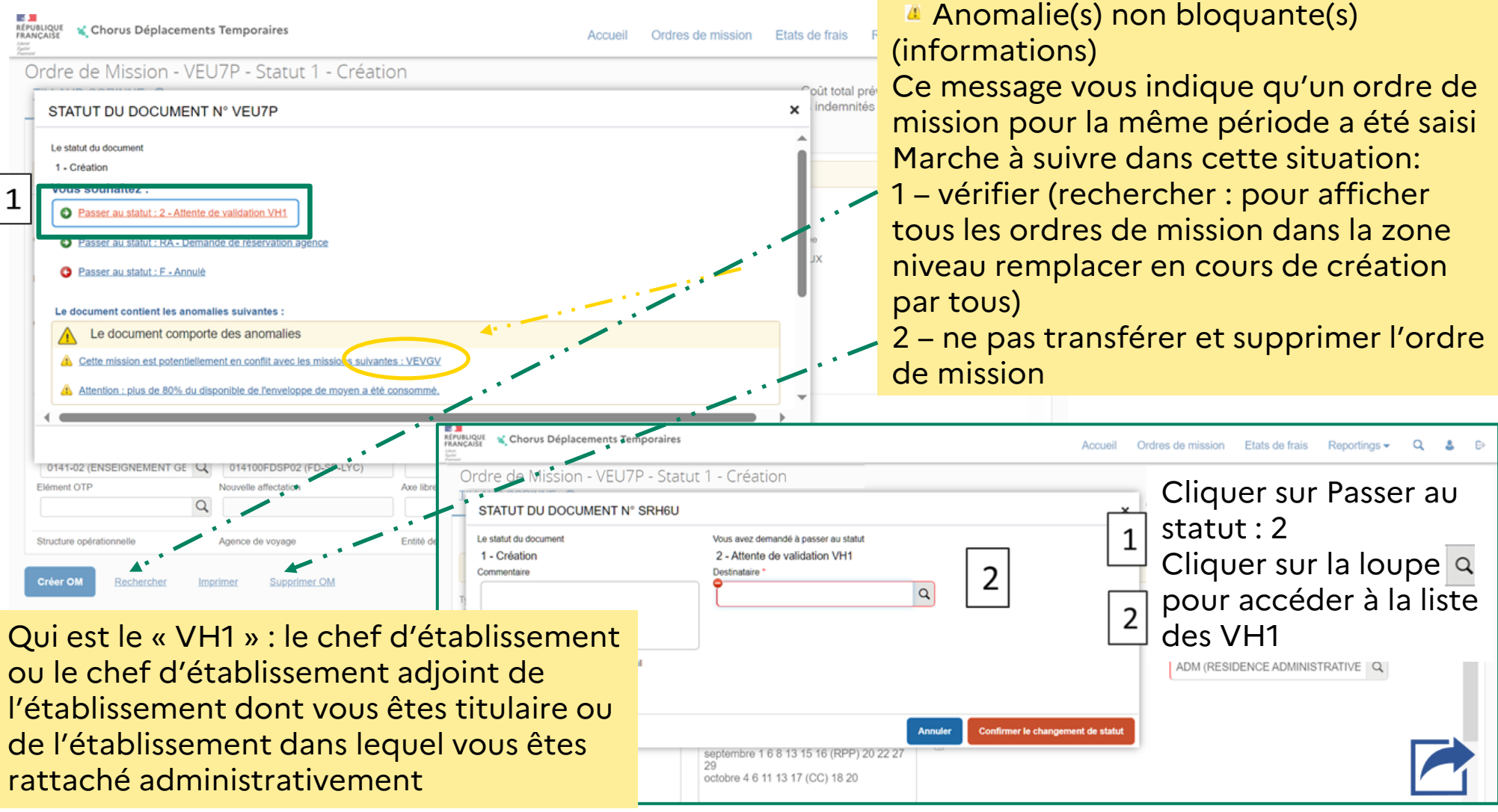

<span id="page-19-0"></span>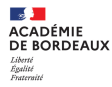

### **2 c – transférer l'ordre de mission dans le circuit de validation: passer en statut 2 (Attente de validationVH1)**

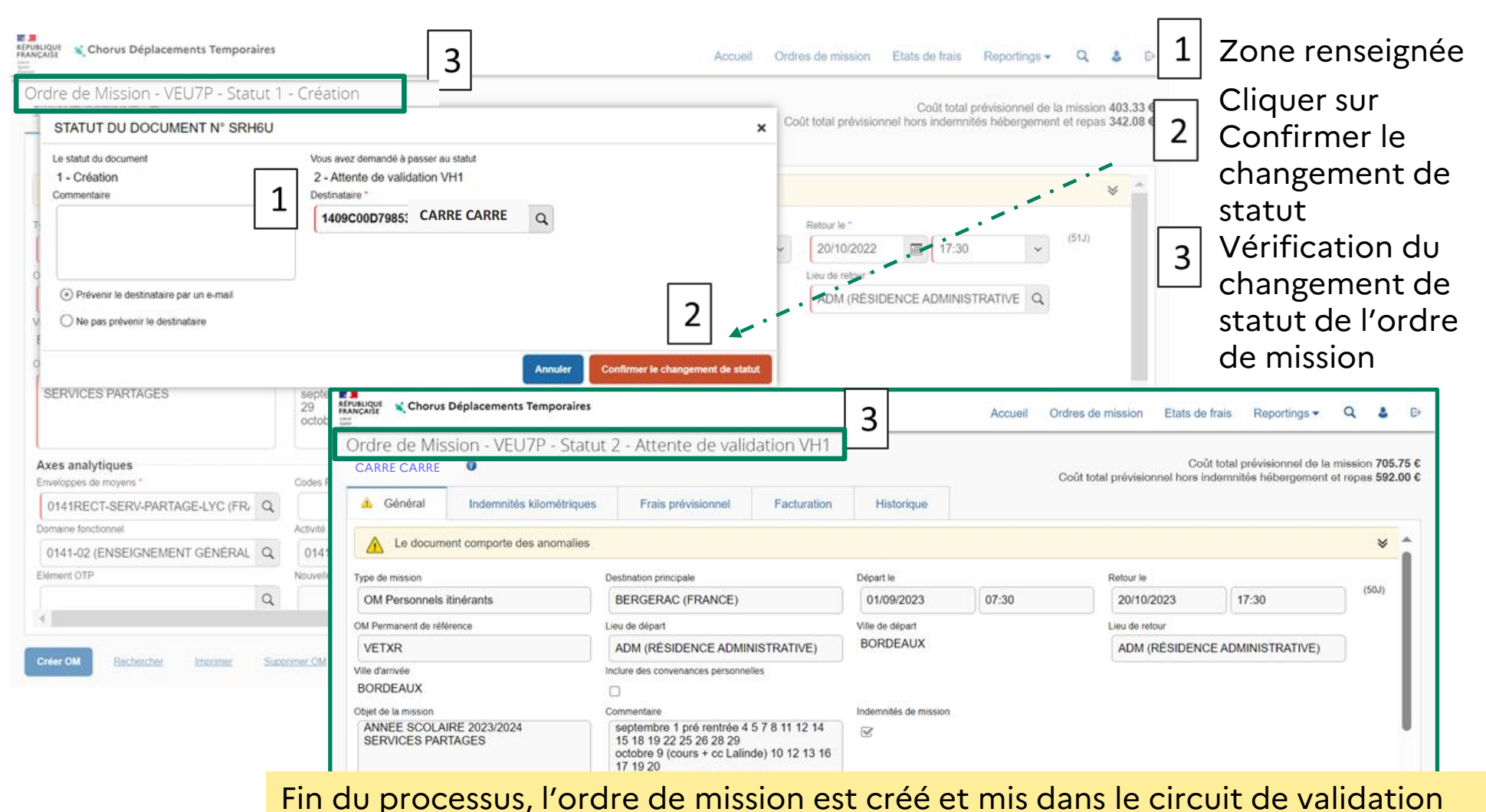

**Direction des affaires financières / DAF 3 20 29/09/2023**

### <span id="page-20-0"></span>**3 c – ordre de mission mis en révision par le VH1 ou le service gestionnaire**

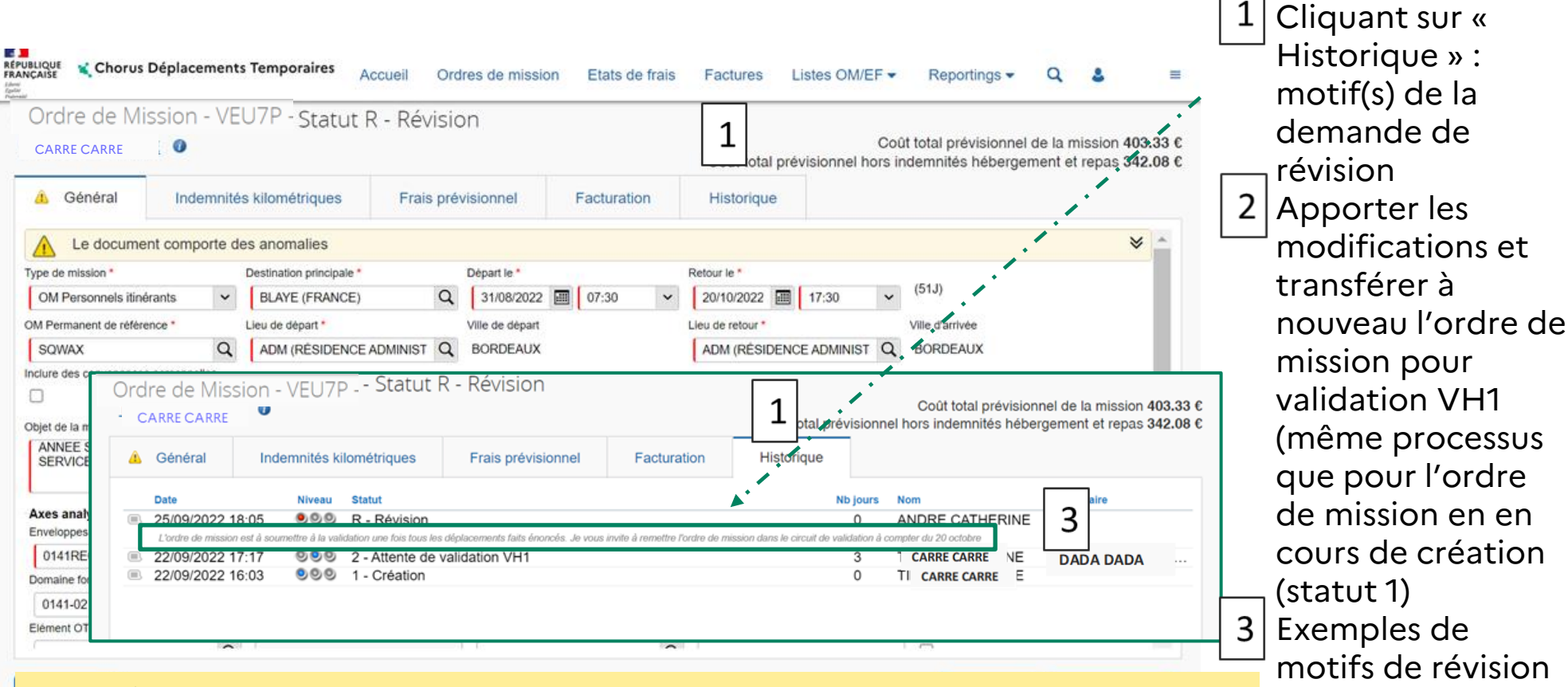

Les frais n'ont pas été générés, la demande de remboursement est à zéro

Tout ou partie des déplacements soumis à la validation n'étaient pas effectivement faits au moment de la demande de validation

Un même ordre de mission ne peut pas porter les déplacements de deux années (ex : deux ordres de mission devront être créés si vous devez mentionner des trajets de 2022 et de 2023)

### <span id="page-21-0"></span>**3 - Etat de frais : support du paiement des frais pris en charge**

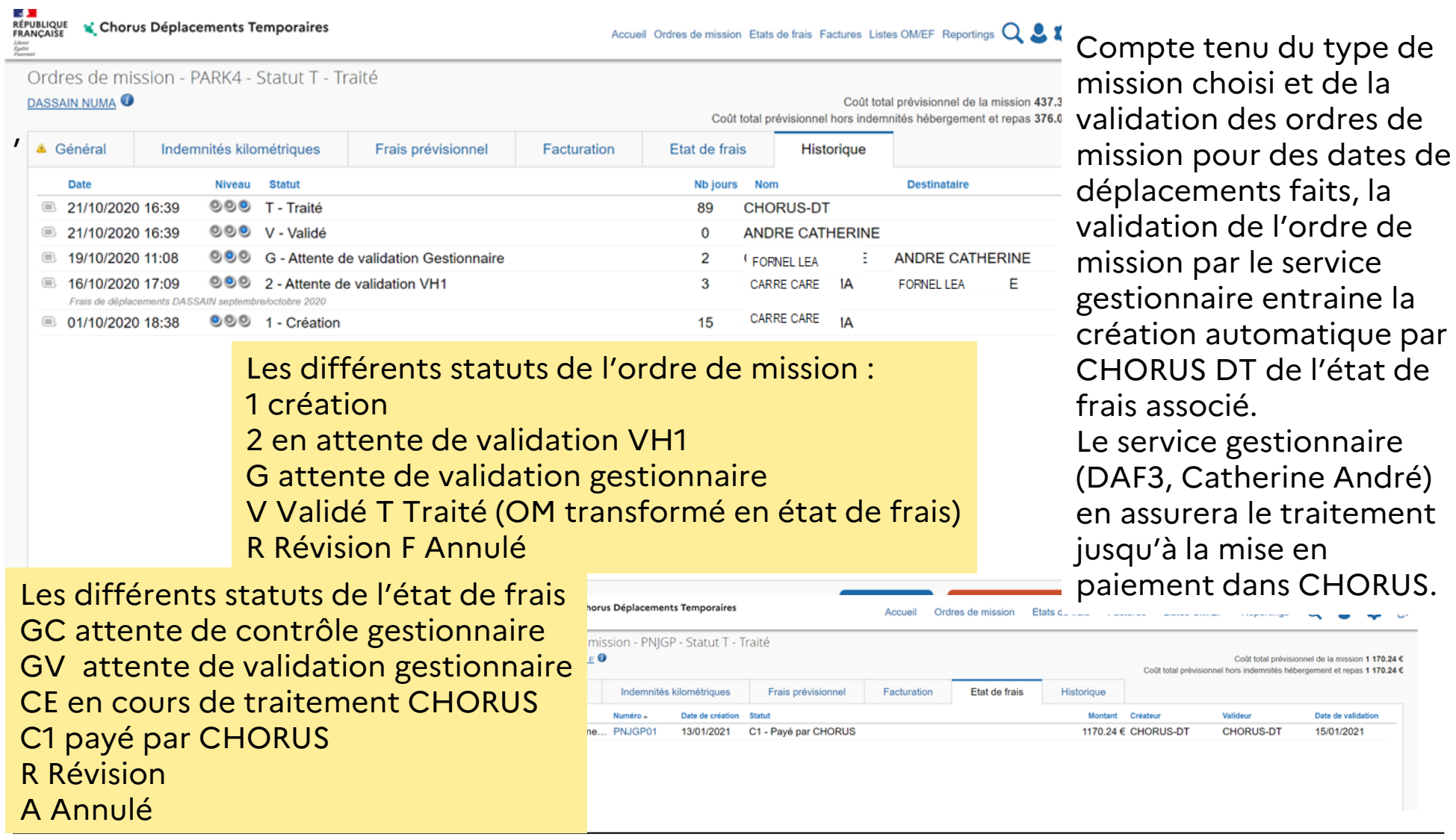

 $\mathbf{v}$